iunie 2019

# Manual QIAsymphony<sup>®</sup> DSP HPV Media Kit

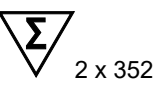

Versiunea 1

A se utiliza pentru diagnosticarea in vitro

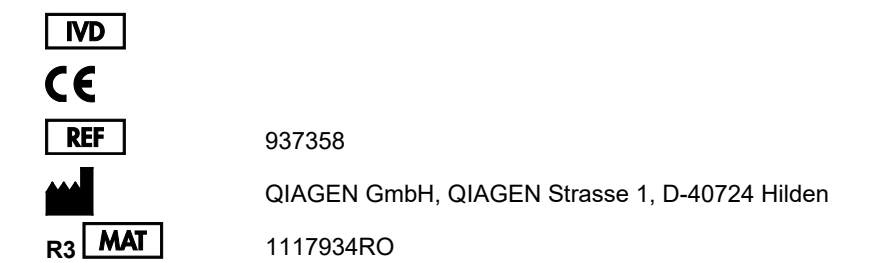

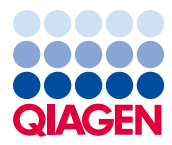

<span id="page-0-0"></span>Sample to Insight

### **Cuprins**

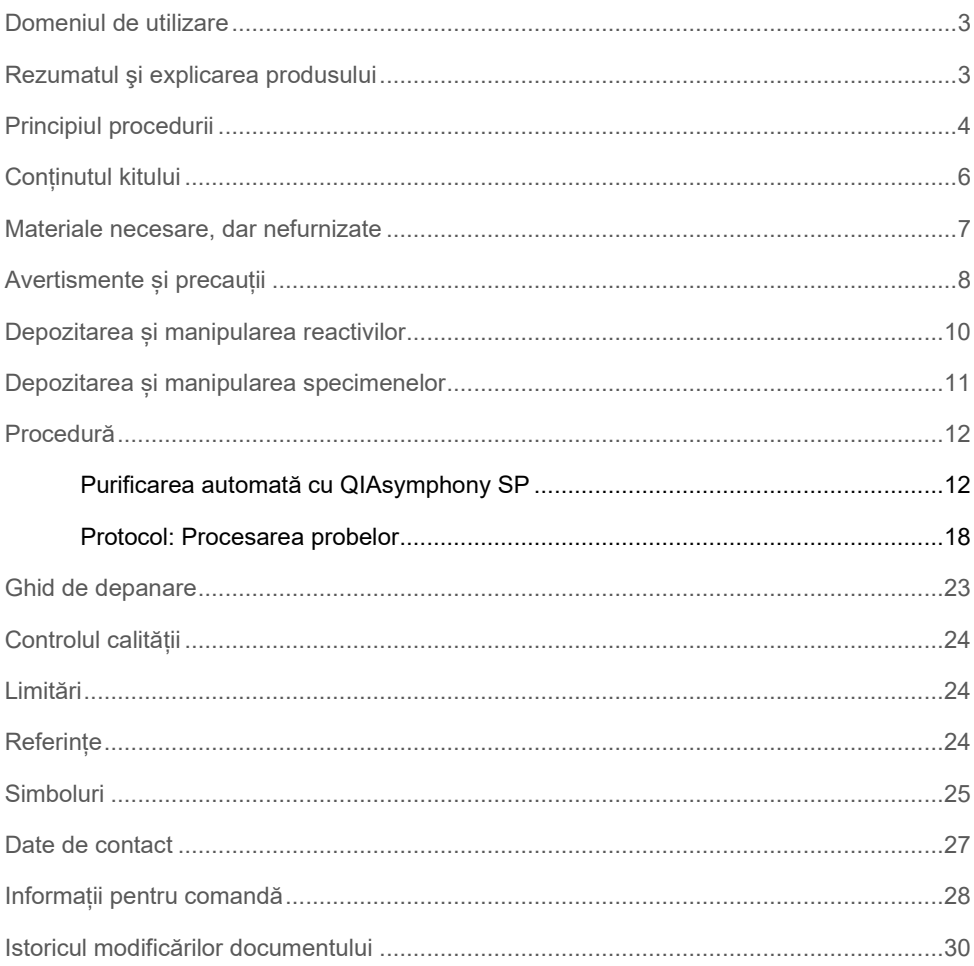

### <span id="page-2-0"></span>Domeniul de utilizare

QIAsymphony DSP HPV Media Kit utilizează tehnologia QIAsymphony cu particule magnetice pentru izolarea automată a celulelor cervicale umane stocate în medii de citologie pe bază de lichid pentru analiza cu *digene*® HC2 High-Risk HPV DNA Test®, procesate pe Rapid Capture® System. Pentru mai multe informații despre probele biologice umane specifice cu care a fost validat kitul, consultați fișele de protocol respective, disponibile online la adresa **[www.qiagen.com/goto/dsphpvmedia](https://www.qiagen.com/goto/dsphpvmedia)**.

Acest produs este destinat utilizării de către utilizatori profesioniști, cum ar fi tehnicieni și medici care sunt instruiți în tehnicile de biologie moleculară.

QIAsymphony DSP HPV Media Kit este destinat utilizării pentru diagnostic in vitro.

### <span id="page-2-1"></span>Rezumatul şi explicarea produsului

QIAsymphony DSP HPV Media Kit este conceput pentru prepararea complet automatizată a probelor din celulele cervicale umane stocate în medii de citologie pe bază de lichid folosind QIAsymphony SP. QIAsymphony DSP HPV Media Kit oferă fragmente de probă, pregătite pentru utilizare directă cu *digene* HC2 High-Risk HPV DNA Test. Fragmentele de probă conțin un amestec de particule magnetice, materie celulară, STM și DNR.

QIAsymphony SP execută toate etapele procedurii de preparare a probelor. Într-un singur ciclu de funcționare se procesează până la 88 de probe, în loturi de până la 24 de probe.

### <span id="page-3-0"></span>Principiul procedurii

QIAsymphony combină viteza și eficacitatea cromatografiei de schimb anionic declanșat de pH cu manipularea convenabilă a particulelor magnetice [\(Figura 1](#page-3-1)). Procedura de purificare este concepută pentru a garanta siguranța și reproductibilitatea manipulării probelor potențial infecțioase. Procedura include legarea și recuperarea fragmentelor de probă (consultați [diagrama\)](#page-3-1).

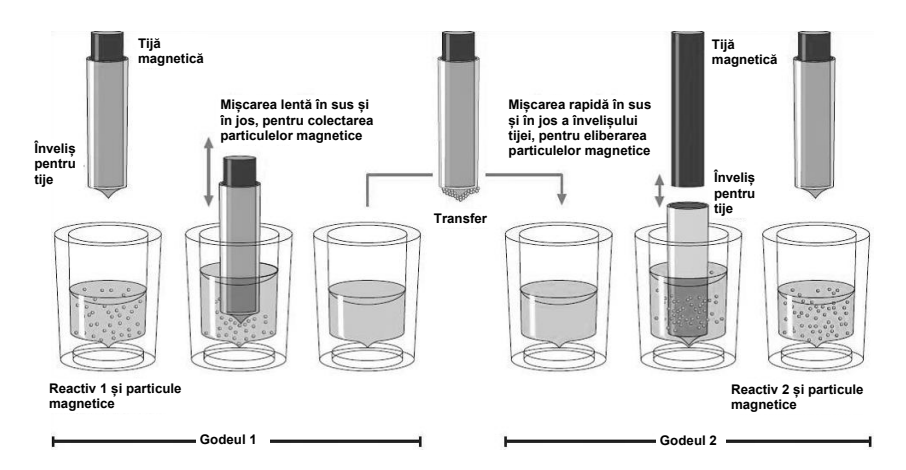

<span id="page-3-1"></span>**Figura 1. Schema principiului QIAsymphony SP.** QIAsymphony SP procesează o probă ce conține particule magnetice după cum urmează: O tijă magnetică, protejată de învelișul tijei, intră în godeul care conține proba și atrage particulele magnetice. Învelișul tijei magnetice este pozitionat deasupra unui alt godeu, iar particulele magnetice sunt eliberate. QIAsymphony SP utilizează un cap magnetic care conține o serie de 24 de tije magnetice, astfel putând să proceseze până la 24 de probe simultan. Etapele 1 și 2 sunt repetate de câteva ori în timpul procesării probelor.

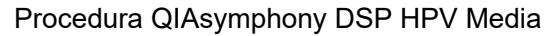

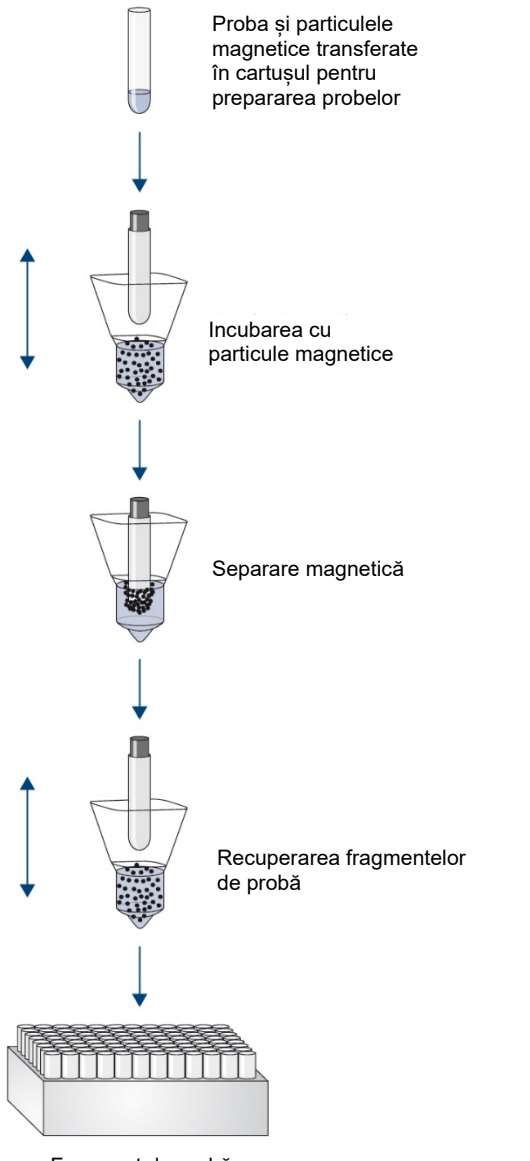

Fragment de probă

Prepararea complet automatizată pe QIAsymphony SP Prepararea complet automatizată pe QIAsymphony SP

## <span id="page-5-0"></span>Conținutul kitului

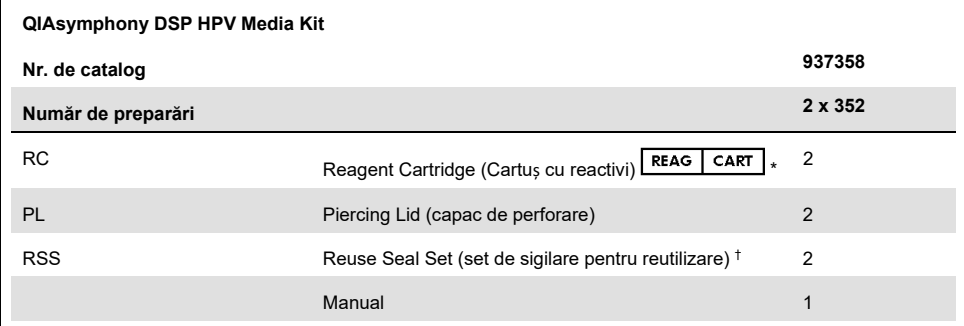

\* Consultați secțiunea [Simboluri](#page-24-0) pentru definiție.

† Un set de sigilare pentru reutilizare (Reuse Seal Set, RSS) conține 8 benzi de sigilare pentru reutilizare.

### <span id="page-6-0"></span>Materiale necesare, dar nefurnizate

Atunci când lucrați cu substanțe chimice, utilizați întotdeauna un halat de laborator, mănuși de unică folosință și ochelari de protecție adecvate. Pentru informații suplimentare, consultați fișele cu date de siguranță (Safety Data Sheet, SDS) corespunzătoare, disponibile de la furnizorul produsului.

- Sample Prep Cartridges, 8-well (nr. cat. 997002)
- 8-Rod Covers (nr. cat. 997004)
- Pentru eprubetele pentru probe, consultați fișa de protocol respectivă în fila "Resources" (Resurse) a QIAsymphony DSP HPV Media Kit la adresa **[www.qiagen.com/goto/dsphpvmedia](https://www.qiagen.com/goto/dsphpvmedia)**.
- Pentru recuperarea fragmentelor de probă, utilizați Hybridization Microplates disponibile de la QIAGEN (nr. cat. 6000-1203)
- Microplate Lids disponibile de la QIAGEN (nr. cat. 6000-5001)
- Tip Disposal Bags (nr. cat. 9013395)
- Filter Tips, 1500 µl (nr. cat. 997024)
- Cooling Adapter, MTP, RB, Qsym adaptor de răcire pentru microplăci cu fund rotund (MTP), pentru utilizare în sertarul QIAsymphony "Eluate" (Eluat) (nr. cat. 9018085)

### <span id="page-7-0"></span>Avertismente și precauții

A se utiliza pentru diagnosticarea in vitro.

Atunci când lucrați cu substanțe chimice, utilizați întotdeauna un halat de laborator, mănuși de unică folosință și ochelari de protecție adecvate. Pentru informații suplimentare, vă rugăm să consultați fișele cu date de securitate (Safety Data Sheet, SDS) corespunzătoare. Acestea sunt disponibile online în format PDF, compact și ușor de folosit, la adresa **[www.qiagen.com/safety](https://www.qiagen.com/safety)**, unde puteți găsi, vizualiza și tipări fișa cu date de securitate (Safety Data Sheet, SDS) pentru fiecare kit QIAGEN® și pentru componentele kiturilor.

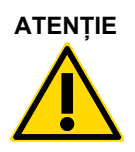

**ATENȚIE** Nu adăugați soluții de albire sau soluții acide direct în deșeurile rezultate din prepararea probelor. (W2)

Dacă soluția tampon se varsă, curătați cu un detergent adecvat pentru laborator și cu apă. Dacă lichidul vărsat conține agenți potențial infecțioși, curățați mai întâi zona afectată cu detergent pentru laborator și cu apă, iar apoi cu hipoclorit de sodiu 1 % (v/v).

Următoarele fraze de pericol și de precauție se aplică pentru componentele produselor QIAsymphony DSP HPV Media Kit.

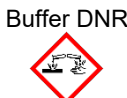

Buffer DNR Conține: hidroxid de sodiu. Pericol! Provoacă arsuri grave ale pielii şi lezarea ochilor. Poate fi corosiy pentru metale. Eliminati continutul/recipientul la o unitate autorizată de eliminare a deșeurilor. ÎN CAZ DE CONTACT CU OCHII: Clătiţi cu atenţie cu apă, timp de mai multe minute. Scoateţi lentilele de contact, dacă este cazul şi dacă acest lucru se poate face cu uşurinţă. Continuaţi să clătiţi. ÎN CAZ DE CONTACT CU PIELEA (sau părul): Scoateţi imediat toată îmbrăcămintea contaminată. Clătiţi pielea cu apă/faceţi duş. Sunaţi la un CENTRU DE INFORMARE TOXICOLOGICĂ sau un medic. A se păstra sub cheie. Purtaţi mănuşi de protecţie/îmbrăcăminte de protecţie/ochelari de protecţie/mască de protecţie.

#### Buffer STM

Avertisment! Provoacă iritarea uşoară a pielii. În caz de iritare a pielii: Solicitați consultație/asistență medicală.

### <span id="page-9-0"></span>Depozitarea și manipularea reactivilor

QIAsymphony DSP HPV Media Kit trebuie depozitat pe verticală, la temperatura camerei (15-25 °C). Nu depozitați cartușele cu reactivi (Reagent Cartridge, RC) la temperaturi sub 15 °C.

Particulele magnetice din cartușele cu reactivi (Reagent Cartridge, RC) rămân active atunci când sunt depozitate la această temperatură. Dacă este păstrat în condiții corespunzătoare, kitul este stabil până la data de expirare tipărită pe cutia kitului.

Cartușele cu reactivi (Reagent Cartridge, RC) parțial folosite pot fi păstrate timp de maximum 4 săptămâni, ceea ce permite reutilizarea eficientă din punct de vedere economic a reactivilor și o procesare mai flexibilă a probelor. Dacă un cartuș cu reactivi (Reagent Cartridge, RC) este parțial folosit, puneți la loc capacul compartimentului care conține particule magnetice și sigilați cartușul cu reactivi (Reagent Cartridge, RC) cu benzile de sigilare pentru reutilizare furnizate, imediat după încheierea executării protocolului, pentru a preveni evaporarea.

Pentru a evita evaporarea reactivului, cartușul cu reactivi (Reagent Cartridge, RC) nu trebuie să stea deschis mai mult de 30 ore (inclusiv timpii de procesare) la o temperatură ambientală maximă de 30 °C.

Testarea loturilor având număr mic de probe (< 24) va mări atât timpul în care cartușul cu reactivi (Reagent Cartridge, RC) este deschis, cât și volumele de soluție tampon necesare, putând să reducă numărul total de preparări de probe care este posibil pentru un cartuș.

Evitați expunerea cartușelor cu reactivi (Reagent Cartridge, RC) la lumina ultravioletă (de ex., utilizată pentru decontaminare), deoarece aceasta poate provoca degradarea accelerată a cartușelor cu reactivi (Reagent Cartridge, RC) și a soluțiilor tampon.

**Notă**: Eticheta de pe cutia QIAsymphony DSP HPV Media Kit conține data de expirare a kitului. Fișierul cu rezultate documentează datele de expirare doar pentru cartușul cu reactivi (Reagent Cartridge, RC).

### <span id="page-10-0"></span>Depozitarea și manipularea specimenelor

Eșantioanele trebuie păstrate conform instrucțiunilor producătorului pentru mediul corespunzător și tipul de eșantion. Eșantioanele trebuie aclimatizate la temperatura camerei (15-25 °C) și transferate în eprubete pentru probe chiar înainte de a începe rularea.

Preveniți formarea spumei la manipularea eșantioanelor.

Informații importante pentru eșantioanele cervicale recoltate în PreservCyt Solution

Nu recoltați un eșantion cervical PreservCyt pentru prepararea probelor cu QIAsymphony DSP HPV Media Kit dacă există concentrații mari de cremă antifungică, gel pentru lubrifiere vaginală sau sânge.

Informații importante pentru eșantioanele cervicale recoltate în SurePath Preservative Fluid:

Nu recoltați un eșantion cervical SurePath pentru prepararea probelor cu QIAsymphony DSP HPV Media Kit dacă există gel contraceptiv, cremă antifungică sau cremă antiinflamatoare.

Pentru mai multe informații despre procedura automatizată (inclusiv informații specifice protocolului despre tuburile și volumele de probă), consultați fișa de protocol relevantă pentru QIAsymphony DSP HPV Media Kit, disponibilă la adresa **[www.qiagen.com/goto/dsphpvmedia](https://www.qiagen.com/goto/dsphpvmedia)**.

### <span id="page-11-0"></span>Procedură

### <span id="page-11-1"></span>Purificarea automată cu QIAsymphony SP

Cu QIAsymphony SP, prepararea automată a probelor este ușoară și convenabilă. Probele, reactivii și consumabilele, precum și fragmentele de probă, sunt separate în sertare diferite. Nu trebuie decât să încărcați probele, cartușele cu reactivi și consumabilele preîncărcate în stativ în sertarul corespunzător înainte de o testare. Porniți protocolul și scoateți fragmentele de probă din sertarul "Eluate" (Eluat) după procesare. Pentru instrucțiuni de operare, consultați manualele de utilizare furnizate împreună cu instrumentul dvs.

**Notă**: Întreținerea opțională nu este obligatorie pentru funcționarea instrumentului, însă este recomandată cu insistență pentru a reduce riscul de contaminare.

**Notă**: Software QIAsymphony versiunea 4.0 sau mai recentă este necesară pentru procedura QIAsymphony DSP HPV Media.

Încărcarea cartușelor cu reactivi (Reagent Cartridge, RC) în sertarul "Reagents and Consumables" ("Reactivi și consumabile")

Reactivii pentru prepararea probelor sunt furnizați într-un cartuș cu reactivi (Reagent Cartridge, RC) [\(Figura 2 de mai jos\)](#page-12-0). Compartimentele cartușului cu reactivi (Reagent Cartridge, RC) conțin un anumit reactiv, precum particule magnetice, soluție tampon pentru fragmente de probă. În vederea utilizării ulterioare, cartușele cu reactivi (Reagent Cartridge, RC) parțial folosite pot fi închise din nou utilizând benzile de sigilare pentru utilizare, ceea ce previne producerea de deșeuri din cauza reactivilor rămași la încheierea procedurii de purificare.

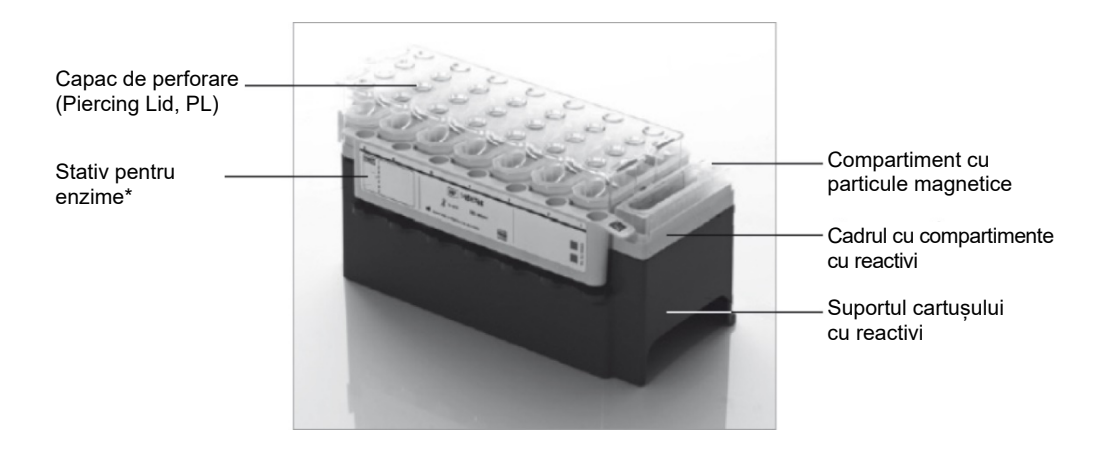

<span id="page-12-0"></span>**Figura 2. Cartuș cu reactivi (Reagent Cartridge, RC) QIAsymphony.** Cartușul cu reactivi (Reagent Cartridge, RC) conține toți reactivii necesari pentru execuția protocolului. \*QIAsymphony DSP HPV Media Kit nu include și nu necesită un stativ pentru enzime.

Înainte de începerea procedurii, asigurați-vă că particulele magnetice sunt complet resuspendate. Scoateți compartimentul cu particule magnetice din cadrul cartușului cu reactivi, inversați-l până când toate particulele magnetice au fost suspendate din nou în mod omogen (nu vortexați) și introduceți-l la loc în cadrul cartușului cu reactivi înainte de prima utilizare. Introduceți cartușul cu reactivi (Reagent Cartridge, RC) în suportul cartușului cu reactivi. Înainte de a utiliza un cartus cu reactivi (Reagent Cartridge, RC) pentru prima dată, poziționați capacul de perforare (Piercing Lid, PL) deasupra cartușului cu reactivi (Reagent Cartridge, RC) [\(Figura 3\)](#page-13-0).

**Notă**: Capacul de perforare este tăios. Procedați cu grijă atunci când îl poziționați pe cartușul cu reactivi (Reagent Cartridge, RC). Atunci când poziționați capacul de perforare (Piercing Lid, PL) pe cartușul cu reactivi (Reagent Cartridge, RC), asigurați-vă că este orientat corect. **Notă**: Nu vortexați compartimentul cu particule magnetice. Amestecați suspensia de particule magnetice numai prin inversarea ușoară a compartimentului cu particule magnetice pentru a evita formarea de spumă. De asemenea, puteți utiliza o pipetă pentru resuspensia particulelor magnetice.

După ce îndepărtați complet capacul compartimentului cu particule magnetice, încărcați cartușul cu reactivi (Reagent Cartridge, RC) în sertarul "Reagents and Consumables" (Reactivi și consumabile).

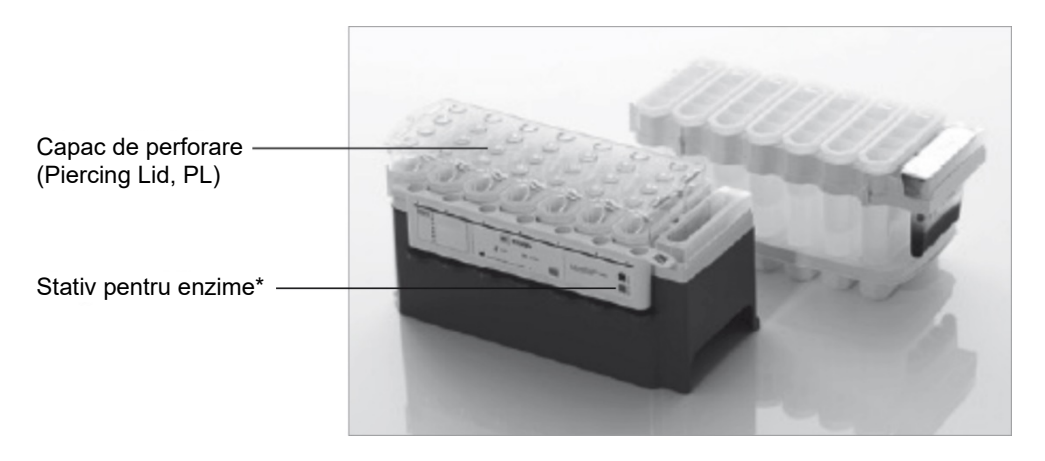

<span id="page-13-0"></span>**Figura 3. Configurarea simplă a mesei de lucru cu cartușe cu reactivi (Reagent Cartridge, RC).\*** QIAsymphony DSP HPV Media Kit nu include și nu necesită un stativ pentru enzime.

Cartușele cu reactivi (Reagent Cartridge, RC) parțial folosite pot fi păstrate până ce vor fi necesare din nou, consultati ["Depozitarea și manipularea reactivilor](#page-9-0)".

Încărcarea recipientelor din plastic în sertarul "Reagents and Consumables" ("Reactivi și consumabile")

Cartușele pentru prepararea probelor, 8-Rod Covers (ambele preîncărcate în stativ în cutii individuale) și Disposable filter-tips (vârfuri de 1500 µl furnizate în stative gri) se încarcă în sertarul "Reagents and Consumables" (Reactivi și consumabile).

Pentru consumabilele necesare, consultați fișa de protocol relevantă pentru QIAsymphony DSP HPV Media Kit, disponibilă la adresa **[www.qiagen.com/goto/dsphpvmedia](https://www.qiagen.com/goto/dsphpvmedia)**. Pentru informații pentru comandarea materialelor din plastic, consultați ["Informații pentru comandă](#page-27-0)".

**Notă**: Vârfurile sunt prevăzute cu filtre, pentru a preveni contaminarea încrucișată.

**Notă**: Nu reumpleți stativele pentru vârfuri sau cutiile individuale ale cartușelor pentru prepararea probelor sau învelișurile pentru 8 tije înainte de a începe execuția unui alt protocol. QIAsymphony SP poate utiliza stative pentru vârfuri și cutii individuale parțial folosite.

#### Încărcarea sertarului "Waste" (Deseuri)

Cartușele pentru prepararea probelor și învelișurile pentru 8 tije utilizate în timpul unei testări sunt reintroduse în stative, în cutii individuale goale, în sertarul "Waste" ("Deseuri"). Asigurați-vă că sertarul "Waste" ("Deseuri") conține suficiente cutii individuale goale pentru deșeurile din plastic generate în timpul execuției protocolului.

**Notă**: Asigurați-vă că ați îndepărtat capacele cutiilor individuale înainte de a încărca cutiile individuale în sertarul "Waste" (Deșeuri). Dacă utilizați cutiile învelișurilor pentru 8 tije pentru a colecta cartusele pentru prepararea probelor și învelișurile pentru 8 tije folosite, asigurativă că ați îndepărtat separatorul din cutii.

În partea frontală a sertarului "Waste" (Deșeuri) trebuie atașată o pungă pentru aruncare vârfurilor, pentru vârfurile cu filtru folosite.

**Notă**: Sistemul nu verifică prezența unei pungi pentru aruncarea vârfurilor. Asigurați-vă că punga pentru aruncarea vârfurilor este atașată corespunzător, înainte de a începe execuția protocolului. Pentru informații suplimentare, consultați manualele de utilizare furnizate împreună cu instrumentul dvs. După procesarea a cel mult 88 de probe, goliți punga pentru vârfuri pentru a evita supraîncărcarea acesteia cu vârfuri.

Deșeurile lichide generate în timpul procedurii de purificare sunt colectate într-un recipient pentru deșeuri. Sertarul "Waste" ("Deșeuri") poate fi închis doar dacă recipientul pentru deșeuri este montat la locul lui. Eliminați deșeurile lichide în conformitate cu reglementările locale de siguranță și de mediu. Nu introduceți în autoclavă flaconul de deșeuri plin. După procesarea a cel mult 88 de probe, goliți flaconul de deșeuri.

#### Încărcarea sertarului "Eluate" ("Eluat")

Încărcați Hybridization Microplate necesar în sertarul "Eluate" (Eluat). Utilizați numai "Elution slot 1" (Slot 1 eluție) împreună cu adaptorul de răcire corespunzător.

#### Scanarea inventarului

Înainte de începerea unei testări, instrumentul verifică dacă în sertarele corespunzătoare au fost încărcate consumabile suficiente pentru lotul (loturile) în așteptare.

#### Prepararea materialului de probă

Kiturile QIAsymphony DSP HPV Media Kit sunt adecvate pentru eșantioanele recoltate în medii de citologie pe bază de lichid. Evitați formarea de spumă în interiorul sau deasupra esantioanelor.

Eșantioanele trebuie păstrate conform instrucțiunilor producătorului pentru mediul corespunzător și tipul de eșantion. Eșantioanele trebuie aclimatizate la temperatura camerei (15-25 °C) și transferate în eprubete pentru probe chiar înainte de a începe rularea.

Pentru o descriere detaliată a depozitării și manipulării materialul probei, consultați fișa de protocol relevantă pentru QIAsymphony DSP HPV Media Kit, disponibilă la adresa **[www.qiagen.com/goto/dsphpvmedia](https://www.qiagen.com/goto/dsphpvmedia)**.

Transferați probele în eprubetele pentru probă secundare recomandate și așezați probele în suportul pentru eprubete. Asigurați-vă că încărcați un volum suficient de probă pe QIAsymphony. Pentru mai multe informații despre cerințele privind volumul probei și instrumentarul de laborator aprobat, consultați fișa de protocol relevantă pentru QIAsymphony DSP HPV Media Kit, disponibilă la adresa **[www.qiagen.com/goto/dsphpvmedia](https://www.qiagen.com/goto/dsphpvmedia)**.

#### Depozitarea fragmentelor de probă

Fragmentele de probă din Hybridization Microplates de la QIAGEN (nr. cat. 6000-1203) pot fi păstrate la 2-8 °C pe perioada descrisă în fișa de protocol respectivă.

În timpul depozitării, acoperiți plăcile cu un Microplate Lid de la QIAGEN (nr. cat. 6000-5001).

Pentru mai multe informații despre procedura automată și recomandări specifice de depozitare a fragmentelor de probă, consultați fișa de protocol respectivă pentru aplicațiile QIAsymphony DSP HPV Media, disponibilă la adresa **[www.qiagen.com/goto/dsphpvmedia](https://www.qiagen.com/goto/dsphpvmedia)**.

#### <span id="page-17-0"></span>Protocol: Procesarea probelor

QIAsymphony DSP HPV Media Kit a fost validat pentru extracția automată a celulelor cervicale umane stocate în medii de citologie pe bază de lichid pentru analiza cu *digene* HC2 High-Risk HPV DNA Test pe Rapid Capture System.

În cele ce urmează este descris un protocol general pentru utilizarea QIAsymphony DSP HPV Media Kit. Informații detaliate pentru fiecare protocol, inclusiv despre cerințele privind volumele de intrare și prepararea probelor, sunt oferite în fișele de protocol care pot fi descărcate de la adresa **[www.qiagen.com/goto/dspdnakits](https://www.qiagen.com/goto/dsphpvmedia)**.

#### Informații importante înainte de a începe

- Cele mai recente versiuni Bioscript pentru utilizare cu QIAsymphony DSP HPV Media Kit pot fi descărcate din fila "Resources" (Resurse), la adresa **www.qiagen.com/QIAsymphony**.
- Asigurați-vă că sunteți familiarizat cu operarea QIAsymphony SP. Pentru instrucțiuni de operare, consultați manualele de utilizare furnizate împreună cu instrumentul dvs.
- Întreținerea opțională nu este obligatorie pentru funcționarea instrumentului, însă este recomandată cu insistență pentru a reduce riscul de contaminare.
- Asigurați-vă că sunteți familiarizat cu fișa de protocol corespunzătoare procedurii pe care doriți să o utilizați (disponibilă la adresa **[www.qiagen.com/goto/dsphpvmedia](https://www.qiagen.com/goto/dsphpvmedia)**).
- Înainte de începerea procedurii, consultați "[Procedură](#page-11-0)".
- Evitați agitarea puternică a cartușului cu reactivi (Reagent Cartridge, RC); în caz contrar, se poate forma o spumă care poate cauza probleme de detectare a nivelului de lichid.
- Evitați agitarea puternică a probelor; în caz contrar se poate forma o spumă care poate cauza probleme de detectare a nivelului de lichid sau vărsarea probei.
- Utilizați tuburile desemnate, în funcție de materialul de probă, ca eprubete pentru probe; utilizați numai instrumentar de laborator aprobat.

 Dacă începeți o rulare cu un cartuș cu reactivi nou (Reagent Cartridge, RC) și vărsați o parte din suspensia de particule magnetice când scoateți capacul, opriți rularea după ce cartușul cu reactivi (Reagent Cartridge, RC) a fost perforat și reporniți rularea. Oprirea rulării și repornirea acesteia înseamnă că QIAsymphony SP va efectua detecția nivelului de lichid pe cartuşul cu reactivi (Reagent Cartridge, RC) perforat și va fi măsurat volumul rămas în compartimentul cu particule magnetice. Nerespectarea acestui lucru poate duce la pipetarea unui volum insuficient de particule magnetice, deoarece detecția nivelului de lichid nu este efectuată pe un cartuş cu reactivi nou (Reagent Cartridge, RC).

#### Operațiuni care trebuie executate înainte de începere

- Capacul de perforare (Piercing Lid, PL) trebuie să fie poziționat pe cartușul cu reactivi (Reagent Cartridge, RC), iar capacul compartimentului cu particule magnetice trebuie scos sau, dacă utilizați un cartuș cu reactivi (Reagent Cartridge, RC) parțial folosit, asigurați-vă că benzile de sigilare pentru reutilizare (Reuse Seal Strips, RSS) au fost îndepărtate.
- Amestecați particulele magnetice în compartiment prin inversare ușoară, până când toate particulele magnetice au fost resuspendate în mod omogen. Evitați generarea de spumă, care poate duce la probleme de detecție a nivelului de lichid. Este permisă utilizarea unei pipete pentru resuspensia particulelor magnetice.
- Dacă probele sunt marcate cu coduri de bare, așezați probele în suportul pentru eprubete astfel încât codurile de bare să fie orientate către cititorul de coduri de bare de pe partea stângă a QIAsymphony SP.
- Pentru informații despre volumele minime ale probelor pentru probele din eprubetele pentru probe pentru un anumit protocol, consultați fișa de protocol corespunzătoare (disponibilă la adresa **[www.qiagen.com/goto/dsphpvmedia](https://www.qiagen.com/goto/dsphpvmedia)**).

#### Procedură

- 1. Închideți toate sertarele și capacul instrumentului.
- 2. Porniți QIAsymphony SP și așteptați până la încheierea procedurii de inițializare. Comutatorul de alimentare este localizat în colțul din stânga jos al QIAsymphony SP.
- 3. Autentificați-vă în instrument.
- 4. Asigurați-vă că sertarul "Waste" (Deseuri) este pregătit corespunzător și executati scanarea inventarului sertarului "Waste" (Deseuri), inclusiv colectorul pentru vârfuri și deșeurile lichide. Înlocuiți punga pentru aruncarea vârfurilor, dacă este necesar.
- 5. Încărcați cartușul (cartușele) cu reactivi (Reagent Cartridge, RC) și consumabilele necesare în sertarul "Reagents and Consumables" (Reactivi și consumabile).
- 6. Executați scanarea inventarului sertarului "Reagents and Consumables" ("Reactivi și consumabile").

**Notă**: Inițiați o nouă scanare a cartușului cu reactivi după procesarea a 88 de esantioane.

**Notă**: Evitați scanarea cartuşului cu reactivi la intervale scurte (de exemplu, după încărcarea suplimentară a consumabilelor sau după rularea unui lot de 24 de esantioane).

- 7. Încărcati Hybridization Microplate necesar în sertarul "Eluate" (Eluat).
- 8. Utilizați numai "Elution slot 1" (Slot 1 eluție) împreună cu adaptorul de răcire corespunzător.
- 9. Asigurați-vă că Hybridization Microplate este orientată corect, deoarece poziționarea incorectă poate determina încurcarea probelor în analiza din aval. Utilizați numai instrumentar aprobat pentru QIAsymphony DSP HPV Media Kit.

**Notă**: *digene* HC2 HPV High-Risk DNA Test necesită ca prima coloană a plăcii cu 96 de godeuri să rămână goală pentru transferul ulterior al calibratorilor și al substanțelor de control.

10. Asezați probele în suportul de probe corespunzător și încărcați-le în sertarul "Sample" ("Probă").

- 11. Utilizând ecranul tactil, introduceți informațiile solicitate pentru fiecare lot de probe care urmează a fi procesate. Introduceți următoarele informații:
	- Informații despre probe (în funcție de stativele pentru probe utilizate)
	- Protocolul de rulat
	- Poziția de ieșire (utilizați numai "Elution slot 1" (Slot 1 eluție))
- 12. După introducerea informațiilor despre lot, starea se modifică din **LOADED** (ÎNCĂRCAT) în **QUEUED** (ÎN AȘTEPTARE). Imediat ce un lot este în așteptare, este afișat butonul **Run** (Testare).
- 13. Apăsați butonul **Run** (Testare) pentru a începe procedura de purificare.

Toate etapele de procesare sunt complet automate. La încheierea execuției protocolului, starea lotului se modifică din **RUNNING** (SE PROCESEAZĂ) în **COMPLETED** (ÎNCHEIAT).

14. Scoateți Hybridization Microplate care conține fragmentele de probă din sertarul "Eluate" (Eluat).

**Notă**: Hybridization Microplates trebuie scoase din sertarul "Eluate" (Eluat) imediat după încheierea testării. În funcție de temperatură și umiditate, Hybridization Microplates rămase în QIAsymphony SP după încheierea testării pot fi afectate de condensare și evaporare. Pentru mai multe informații despre depozitarea fragmentelor de probă, consultați fișele de protocol corespunzătoare, la adresa **[www.qiagen.com/goto/dsphpvmedia](https://www.qiagen.com/goto/dsphpvmedia)**.

**Notă**: Fragmentele de probă QIAsymphony DSP HPV Media conțin particule magnetice. Verificați vizual prezența particulelor magnetice. Excludeți fragmentele de probă fără cantități vizibile de particule magnetice din analizele ulterioare.

15. Dacă sertarul "Eluate" (Eluat) este deschis în timpul rulării unui lot (de exemplu, dacă sunt scoase Hybridization Microplates care conțin fragmente de probă), rularea va fi întreruptă si trebuie efectuată o scanare a inventarului pentru sertarului "Eluate" (Eluat). Asigurațivă că ați finalizat scanarea sertarului "Eluate" (Eluat) înainte de a continua protocolul.

Pentru fiecare Hybridization Microplate sunt generate fișiere de rezultate.

**Notă**: Evitați orice stropire a fragmentelor de probă atunci când mutați Hybridization Microplate. Acoperiti placa cu un Microplate Lid după ce o scoateti din sertarul "Eluate" (Eluat) și mențineți placa acoperită ori de câte ori este posibil.

16. Dacă un cartuș cu reactivi (Reagent Cartridge, RC) este doar parțial folosit, sigilați-l cu benzile de sigilare pentru reutilizare (Reuse Seal Strips, RSS) furnizate imediat după încheierea execuției protocolului, pentru a preveni evaporarea.

**Notă**: Pentru mai multe informații despre depozitarea cartușelor cu reactivi (Reagent Cartridge, RC) parțial folosite, consultați ["Depozitarea și manipularea reactivilor"](#page-9-0) și fișele de protocol corespunzătoare, la adresa **[www.qiagen.com/goto/dsphpvmedia](https://www.qiagen.com/goto/dsphpvmedia)**.

17. Aruncați eprubetele și plăcile folosite și deșeurile în conformitate cu reglementările locale de siguranță și de mediu.

Consultaț[i Avertismente și precauții](#page-7-0).

**Notă**: Inspectați vizual toate eprubetele pentru probe pentru transferul corect al volumului probei. Dacă o probă nu a fost transferată, respingeți proba din analizele ulterioare.

- 18. Curățați QIAsymphony SP.
- 19. Respectați instrucțiunile de întreținere din manualele de utilizare furnizate împreună cu instrumentul dvs. Curățați cu regularitate colectorul de picături pentru a reduce la minimum riscul de contaminare încrucișată.
- 20. Închideți sertarele instrumentului și opriți QIAsymphony SP.

### <span id="page-22-0"></span>Ghid de depanare

Acest ghid de depanare poate fi util în rezolvarea oricăror probleme care pot apărea. Pentru informații suplimentare, a se vedea și pagina "Întrebări frecvente" din cadrul Centrului nostru pentru Asistență Tehnică: **[www.qiagen.com/FAQ/FAQList.aspx](https://www.qiagen.com/FAQ/FAQList.aspx)**. Cercetătorii din cadrul Serviciilor Tehnice QIAGEN vă stau întotdeauna la dispoziție pentru a răspunde la orice întrebări pe care le aveți despre informațiile și protocoalele din acest manual sau probă, precum și despre tehnologiile de prelevare și testare (pentru datele de contact, a se vedea coperta a patra sau vizitați **[www.qiagen.com](http://www.qiagen.com/)**).

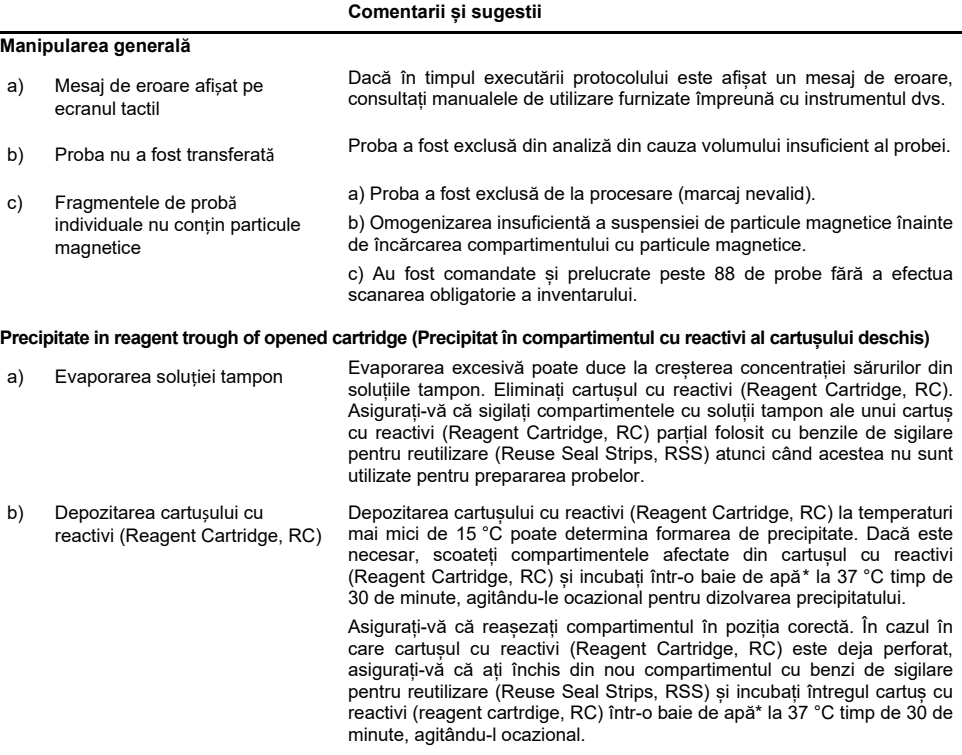

<span id="page-22-1"></span>\* Asigurați-vă să instrumentele au fost verificate, întreținute și calibrate cu regularitate, conform cu instrucțiunile producătorului.

### <span id="page-23-0"></span>Controlul calității

În conformitate cu sistemul de management al calității certificat ISO al QIAGEN, fiecare lot de QIAsymphony DSP HPV Media Kit este testat pentru specificațiile prestabilite, pentru a asigura calitatea consecventă a produsului.

### <span id="page-23-1"></span>Limitări

Performanța sistemului a fost stabilită în studiile de evaluare a performanței care izolează celule din eșantioane cervicale umane stocate în medii de citologie pe bază de lichid descrise în fișele de protocol respective, împreună cu *digene* HC2 High-Risk HPV DNA Test procesat pe Rapid Capture System.

### <span id="page-23-2"></span>Referințe

QIAGEN păstrează o bază de date online generoasă și actualizată, de publicații științifice privind utilizarea produselor QIAGEN. Opțiunile comprehensive de căutare vă permit să găsiți articolele necesare, fie prin intermediul unei căutări simple după cuvinte-cheie, fie prin specificarea aplicației, a domeniului de cercetare, a titlului etc.

Pentru o listă completă de referințe, contactați Serviciile tehnice QIAGEN sau distribuitorul local.

### <span id="page-24-0"></span>**Simboluri**

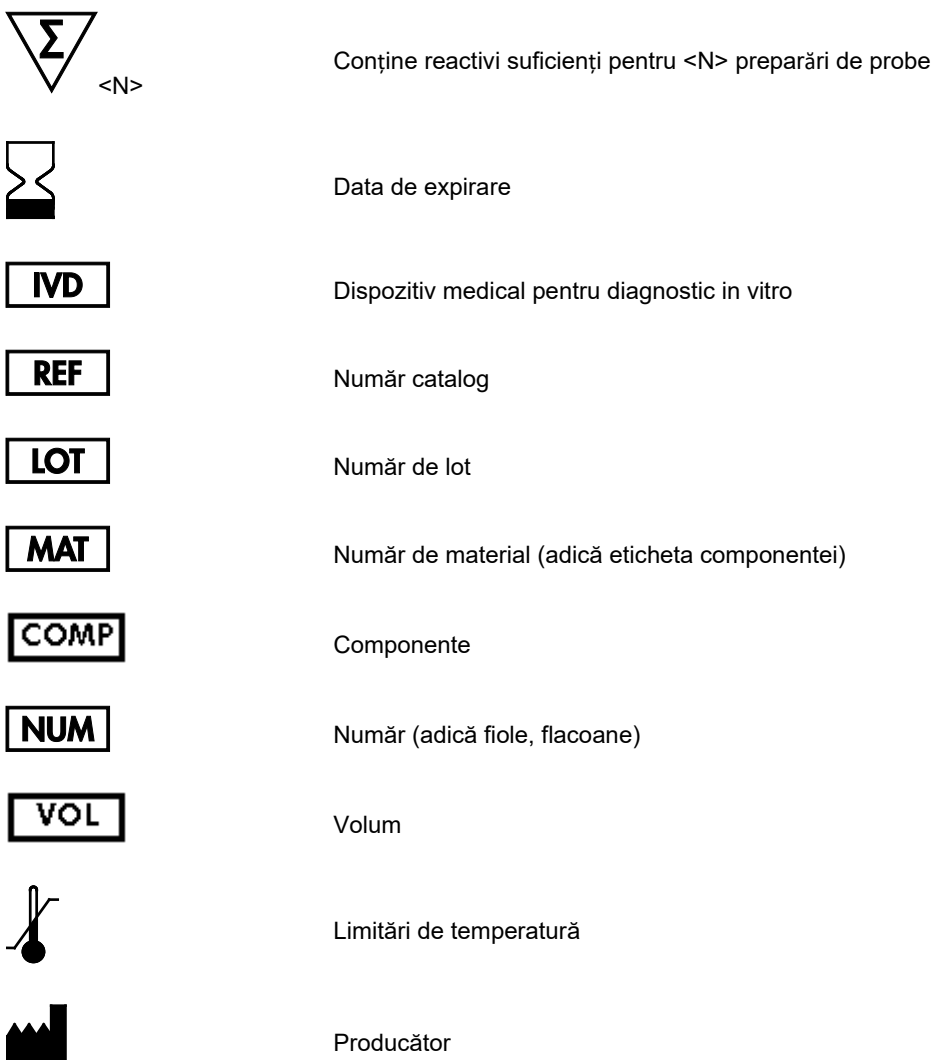

### $\overline{\overline{\text{USE}}}$

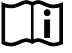

**CONT** 

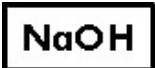

Hidroxid de sodiu

Număr godeu

Conține

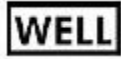

**Empty Well** 

**REAG** CART

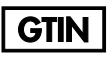

Cartuș cu reactivi

Goliți godeul cu reactiv

Număr de comercializare global articol

Destinat exclusiv utilizării împreună cu

Consultați instrucțiunile de utilizare

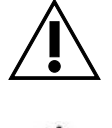

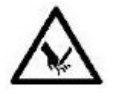

Atenție

Muchie ascuțită

### <span id="page-26-0"></span>Date de contact

În cadrul QIAGEN, respectăm standarde înalte în ceea ce privește calitatea și disponibilitatea asistenței tehnice. Departamentele noastre de Servicii Tehnice sunt formate din cercetători cu experiență având cunoștințe practice și teoretice extensive în domeniul tehnologiilor de prelevare și testare și al utilizării produselor QIAGEN. Dacă aveți orice întrebări sau întâmpinați dificultăți legate de QIAsymphony DSP HPV Media Kit sau produsele QIAGEN în general, nu ezitați să ne contactați.

Clienții QIAGEN sunt o sursă esențială de informații privind utilizările avansate sau specializate ale produselor noastre. Aceste informații sunt utile pentru alți cercetători, precum și pentru cercetătorii din cadrul QIAGEN. De aceea, vă rugăm să ne contactați dacă aveți orice sugestii privind funcționarea produselor sau noi tehnici și aplicații.

Pentru asistență tehnică și informații suplimentare, consultați Centrul nostru pentru Asistență Tehnică la adresa **[www.qiagen.com/Support](https://www.qiagen.com/Support)** sau contactați unul dintre Departamentele de Servicii Tehnice ale QIAGEN sau distribuitorilor locali (a se vedea coperta a patra sau vizitați **[www.qiagen.com](http://www.qiagen.com/)**).

## <span id="page-27-0"></span>Informații pentru comandă

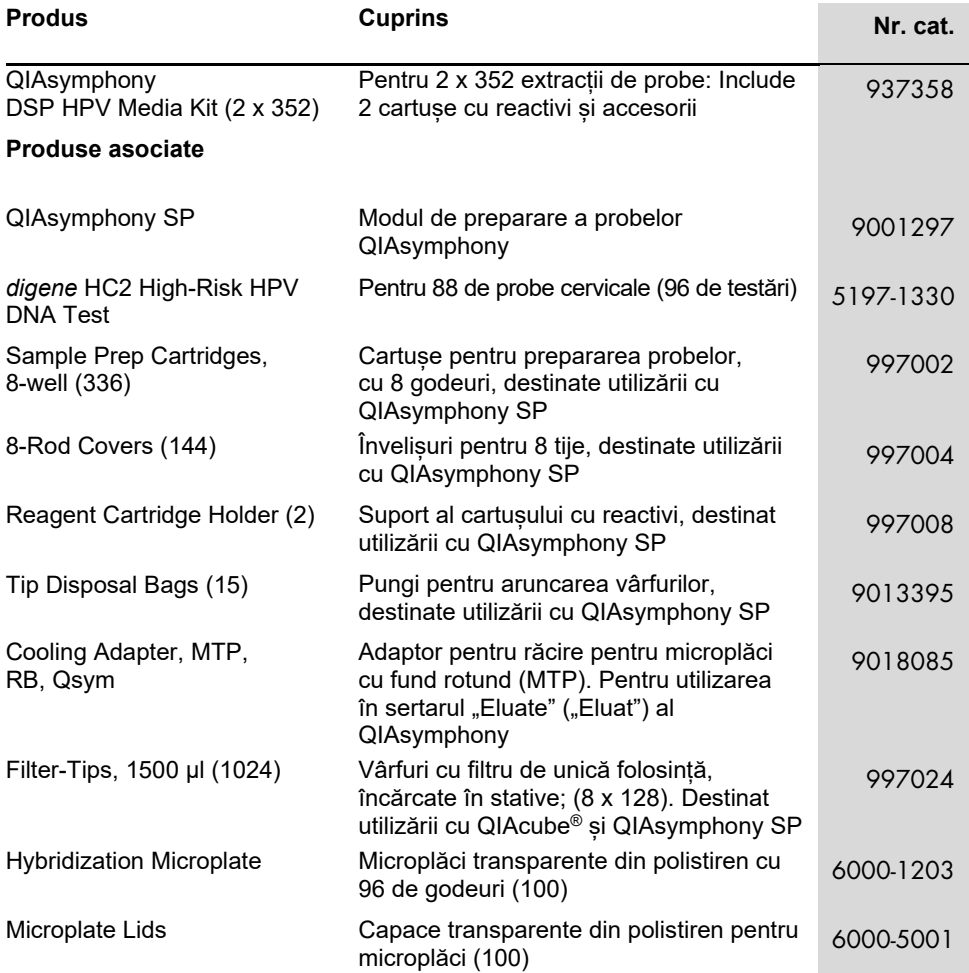

Pentru informații actualizate privind licențele și clauzele de declinare a răspunderii specifice produselor, consultați ghidul sau manualul de utilizare al kitului QIAGEN respectiv. Ghidurile și manualele de utilizare pentru kiturile QIAGEN sunt disponibile pe **[www.qiagen.com](http://www.qiagen.com/)** sau pot fi solicitate de la Serviciile tehnice QIAGEN sau distribuitorul dumneavoastră local.

### <span id="page-29-0"></span>Istoricul modificărilor documentului

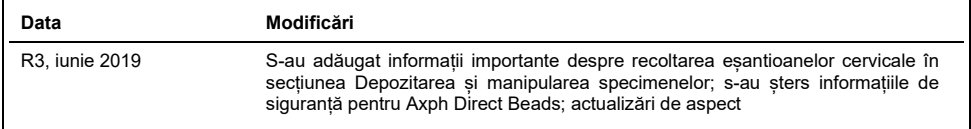

#### **Acord de licență limitată pentru QIAsymphony DSP HPV Media Kit**

Utilizarea acestui produs înseamnă acceptarea următorilor termeni de către orice cumpărător sau utilizator al produsului:

- 1. Produsul poate fi utilizat doar în conformitate cu protocoalele furnizate împreună cu produsul şi prezentul manual şi doar împreună cu componentele incluse în kit. QIAGEN nu acordă nicio licență pentru niciuna dintre proprietățile sale intelectuale în vederea utilizării sau încorporării componentelor incluse în acest kit cu orice componentă care nu este inclusă în acest kit, dacă nu este precizat astfel în protocoalele furnizate împreună cu produsul, în prezentul manual şi în protocoalele suplimentare disponibile la adresa www.qiagen.com. Unele dintre aceste protocoale suplimentare au fost furnizate de utilizatorii QIAGEN pentru utilizatorii QIAGEN. Aceste protocoale nu au fost testate riguros sau optimizate de QIAGEN. QIAGEN nu le garantează şi nici nu asigură faptul că acestea nu încalcă drepturile terților.
- 2. În afară de licențele acordate în mod explicit, QIAGEN nu garantează sub nicio formă că acest kit și/sau utilizarea (utilizările) acestuia nu încalcă drepturile terților.
- 3. Acest kit și componentele sale sunt licențiate pentru o singură utilizare și nu pot fi reutilizate, recondiționate sau revândute.
- 4. QIAGEN declină în mod specific orice licențe, explicite sau implicite, altele decât cele declarate în mod explicit.
- 5. Cumpărătorul și utilizatorul kitului acceptă să nu ia măsuri și să nu permită niciunei persoane să ia măsuri care ar putea conduce la sau facilita oricare dintre acțiunile interzise prezentate mai sus. QIAGEN poate pune în aplicare interdicțiile din acest Acord de licență limitată în orice instanță și va recupera toate costurile anchetelor și cheltuielile de judecată, inclusiv onorariile avocaților, în orice acțiune pentru aplicarea acestui Acord de licență limitată sau a oricăruia dintre drepturile sale de proprietate intelectuală legate de kit și/sau componentele acestuia.

Pentru termenii actualizați ai licenței, consultați [www.qiagen.com.](http://www.qiagen.com/)

Mărci comerciale: QIAGEN®, Sample to Insight®, QIAsymphony® (QIAGEN Group). Denumirile înregistrate, mărcile comerciale etc. utilizate în documentul de față, chiar dacă nu sunt marcate în mod specific, sunt protejate prin lege.

1117934 06-2019 HB-1554-003 © 2019 QIAGEN, toate drepturile rezervate.

Pentru comenzi **[www.qiagen.com/shop](https://www.qiagen.com/shop)** | Suport tehnic **[support.qiagen.com](https://support.qiagen.com/)** | Site web **[www.qiagen.com](http://www.qiagen.com/)**